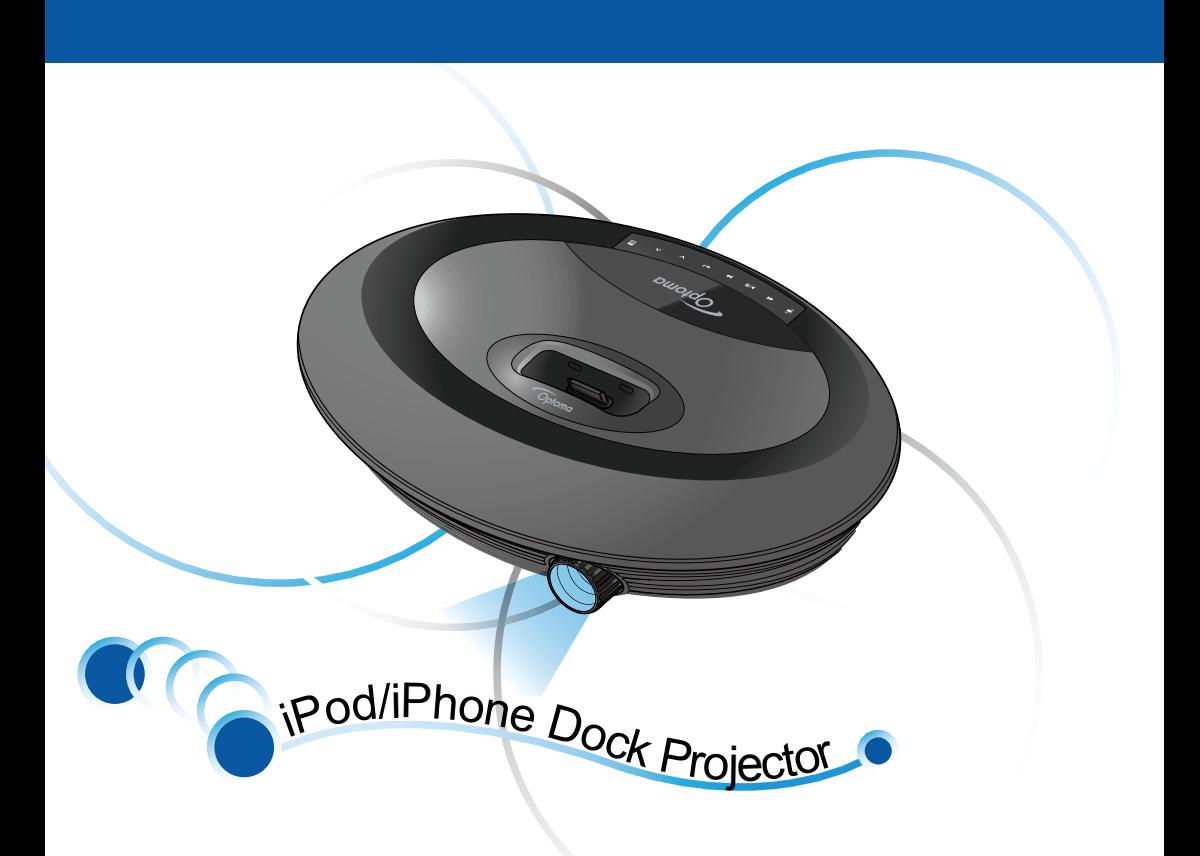

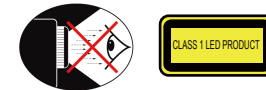

## **EYE SAFETY WARNINGS**

- Avoid staring/facing directly into the projector beam at all times. Keep your back to the beam as
- much as possible. A stick or laser pointer is recommended to avoid the need
- for the user to enter the beam. When the projector is used in a classroom, adequately supervise
- students when they are asked to point out something on the screen. In order to minimize power, use
- room blinds to reduce ambient light levels.

## **IMPORTANT SAFETY INSTRUCTIONS**

- 1. Do not block any ventilation openings. To ensure reliable operation of the projector and to protect from over heating, it is recommended to install the projector in a location that does not block ventilation. As an example, do not place the projector on a crowded coffee table, sofa, bed, etc. Do not put the projector in an enclosure such as a book case or a cabinet that restricts air flow.
- 2. Do not use the projector near water or moisture. To reduce the risk of fire and / or electric shock, do not expose the projector to rain or moisture.
- 3. Do not install near heat sources such as radiators, heaters, stoves or any other apparatus such as amplifiers that emits heat.
- 4. Do not use the projector in direct sunlight.
- 5. Do not use near any appliance
- generating a strong magnetic field. 6. Do not use the projector in areas
- susceptible to excessive dust and dirt.
- 7. Turn off the product before cleaning. 8. Ensure that the ambient room
- temperature is within 5- 35°C. 9. Relative Humidity is 5 - 35°C, 80%
- (Max.), non-condensing. 10. Do not drop, throw or try to bend your
- product. 11. May explode if disposed of in fire.
- 12. Clean only with dry cloth.
- 13. Only use attachments/accessories
- specified by the manufacturer. 14. Do not use the unit if it has been
- physically damaged or abused. Physical damage/abuse would be (but not limited to):
- **▀** Unit has been dropped.
- **▀** Charger or plug has been damaged. **▀**■ Liquid has been spilled on to the projector.
- **▀** Projector has been exposed to rain or moisture.

# **REGULATION & SAFETY NOTICES DISPOSAL OF WASTE**

This appendix lists the general notices of your projector.

#### *FCC notice*

This device has been tested and found to comply with the limits for a Class B digital device pursuant to Part 15 of the FCC rules. These limits are designed to provide reasonable protection against harmful interference in a residential installation. This device generates, uses, and can radiate radio frequency energy and, if not installed and used in accordance with the instructions, may cause harmful interference to radio communications.

However, there is no guarantee that interference will not occur in a particular installation. If this device does cause harmful interference to radio or television reception, which can be determined by turning the device off and on, the user is encouraged to try to correct the interference by one or more of the following measures:

- Reorient or relocate the receiving antenna.
- Increase the separation between the device and receiver.
- Connect the device into an outlet on a circuit different from that to which the receiver is connected.
- Consult the dealer or an experienced radio/television technician for help.
- *Notice: Shielded cables*
- All connections to other computing devices must be made using shielded
- cables to maintain compliance with FCC regulations.
	-
- *Caution:*  nges or modifications not
- 
- 
- expressly approved by the manufacturer could void the user's authority, which is granted by the Federal Communications
- Commission, to operate this device.

#### *Operation conditions*

This device complies with Part 15 of the FCC Rules. Operation is subject to the

- following two conditions: 1. this device may not cause harmful interference, and
	- 2. this device must accept any interference received, including interference that may cause undesired operation.

#### *Notice: Canadian users*

This Class B digital apparatus complies with Canadian ICES-003.

*Remarque à l'intention des utilisateurs canadiens* Cet appareil numerique de la classe B est conforme a la norme NMB-003 du Canada.

- *Declaration of Conformity for EU countries*  EMC Directive 2004/108/EC (including
	- amendments)
	-
	- Low Voltage Directive 2006/95/EC R & TTE Directive 1999/5/EC (if product has RF function)
- **▀** Something has fallen in the projector or something is loose inside. Do not attempt to service the unit yourself. Opening or removing covers may expose you to dangerous voltages or other hazards. Please contact your local reseller or service center before you send the unit for repair.
- 15. Do not let objects or liquids enter the projector. They may touch dangerou voltage points and short out parts that could result in fire or electric shock.
- 16. See projector enclosure for safety related markings.
- 17. The unit should only be repaired by appropriate service personnel.
- 18. Do not touch the projector for long periods of time while the projector is in use.

# **ELECTRICAL & ELECTRONIC EQUIPMENT**

(Applicable throughout the European Union and other European countries with separate collection programs)

This symbol found on your product or on its packaging, indicates that this product should not be treated as household waste when you wish to dispose of it. Instead, it should be handed over to an applicable collection point for the recycling of electrical and electronic equipment. By ensuring this product is disposed of correctly, you will help prevent potential negative consequences to the environment and human health, which could otherwise be caused by inappropriate disposal of this product. The recycling of materials will help to conserve natural resources.

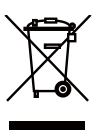

This symbol is only valid in the European Union. If you wish to discard this product, please contact your local authorities or dealer and ask for the correct method of disposal.

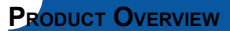

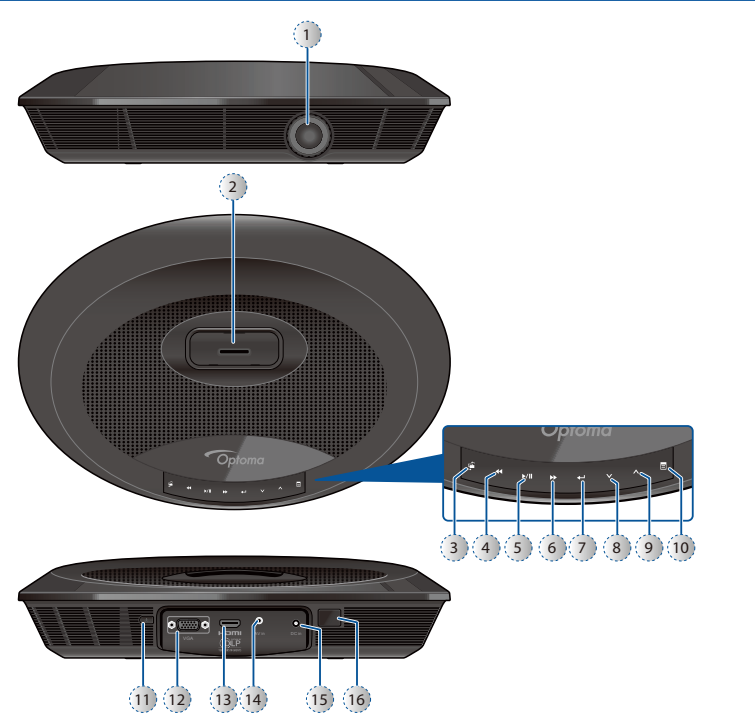

- 1. Lens
- 2. iPod/iPhone Docking Station
- 3. Source Button
- 4. Rewind Button
- 5. Play/Pause Button
- 6. Fast Forward Button
- 7. Enter Button
- 8. Down Button
- 9. Up Button
- 10. Menu Button
- 11. Power Button
- 12. VGA Input Connector
- 13. HDMI Input Connector
- 14. AV Input Connector
- 15. DC Input
- 16. IR Receiver

**PACKAGE OVERVIEW POWER ON** 

**(1)** 

 $\binom{2}{2}$ 

3

4

 $\mathbf{u}$ 

<Note>

The standard accessories may vary in each region due to different applications.

-----

# 5  $(7<sub>b</sub>)$ 6 8  $\mathbb{R}$  of  $\mathbb{R}$  $(7a)$ **Source** ه **Repeat Shuffle**

# **<sup>1</sup> <sup>2</sup>** 9 **3 4**

- 1. Connect the power cord to the power adapter.  $($  $\circ$  $)$
- 2. Plug the power cord into an electrical outlet.  $(Q)$
- 3. Connect the power adapter to the DC Input of the projector.  $($   $\circ$
- 4. During standby mode, the projector can be powered on by pressing the power button on the projector or the remote control. Connecting an iPod/ iPhone to the dock will automatically power on the projector.  $(Q)$

 $\sqrt{3}$ 

- Standard Accessories
- 1. Power adaptor 2. Power cord
- 
- 3. Remote control<br>4 AV composite ca 4. AV composite cable
- 5. iPod Universal dock
- Optional Accessories 6. VGA to VGA cable
- 7. iPad Connection Kit a. iPad Cable
	- b. iPad Connector
- 8. VGA to component adapter
- 9. HDMI to HDMI cable

## **CONNECT INPUT SOURCE - iPOD/iPHONE**

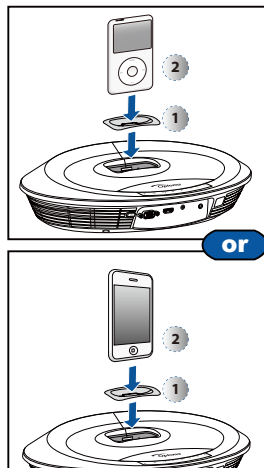

- 1. Insert the iPod/iPhone universal dock adapter into the docking station.  $($   $\cap$ )
	- $K = \sqrt{\frac{1}{2}}$ 1. Several dock adapters are included to help ensure the best fi t of your iPod/ iPhone. Adapters supplied with your iPod/iPhone or purchased from www. apple.com may also be used.
- 2. To remove adapter, gently pull up after removing iPod/iPhone.

#### 2. Turn on your projector.

- 3. Plug your iPod/iPhone into the docking station.  $(Q)$ 
	- iPod/iPhone will take priority and override all other input signals when other sources are being displayed.
	- iPod/iPhone will charge when docked and power is connected to projector.
- 4. Use the controls of the iPod/iPhone to select content for playback. Use the remote control or keypad to control playback.
- $N<sub>0</sub>$ te $> - -$
- Designed to be compatible with all series
- of iPod, iPhone 2G/3G, iPhone 3GS and iPhone 4.

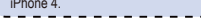

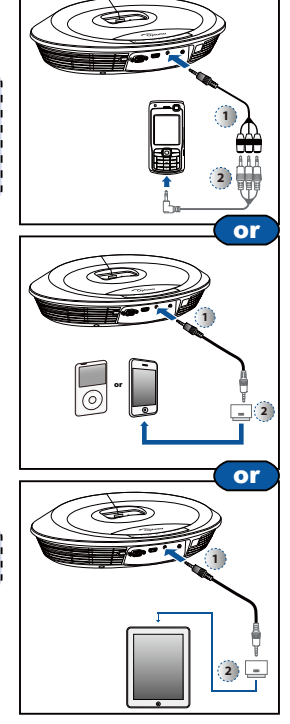

# **CONNECT INPUT SOURCE - VIDEO IN**

- 1. Connect the AV input source.  $(n, 0)$
- 2. After powering on the projector, press  $\blacksquare$  "Source Button" to switch source.

# $\overline{\leq N}$

- 1. All other brand and product names are trademarks or registered trademarks of
- their respective companies. 2. The AV cable for connecting your video
- output device is not supplied as standard. Please contact your Optoma reseller or the relevant manufacturer's service
- center. 3. Designed to be compatible with all series  $\blacksquare$
- of iPod, iPhone 2G/3G, iPhone 3GS and 1 iPhone 4.

### **CONNECT INPUT SOURCE - VGA/COMPONENT IN**

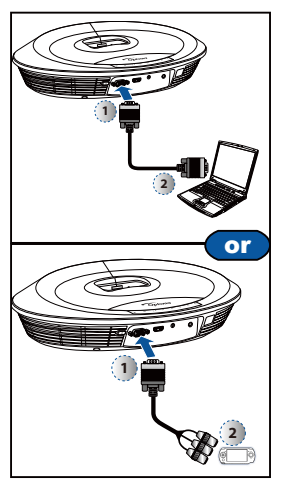

- CONNECT INPUT SOURCE 1. Connect the VGA/Component source device with its respective connector.
- 2. After powering on the projector, press  $\equiv$  "Source Button" to switch source.

cable are optional accessories.

# **1 2** VGA cable, Component cable and HDMI

**CONNECT INPUT SOURCE - HDMI**

- CONNECT HDMI SOURCE
- 1. Connect the HDMI source device to the HDMI connector.  $(n_{\infty}Q)$
- 2. After powering on the projector, press  $\blacksquare$  "Source Button" to switch source.

# **ADJUSTING THE PROJECTED IMAGE**

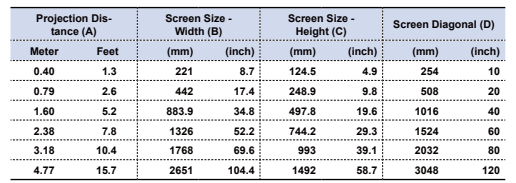

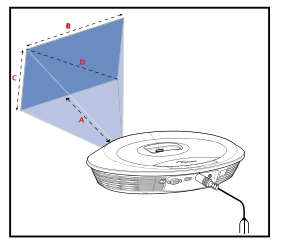

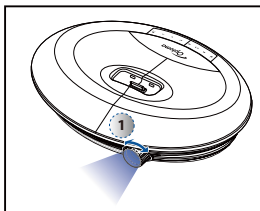

1. Adjust Focus  $($  $)$  until image is clear.

# **MEDIA PLAYBACK CONTROL OPERATION**

Use the keypad or remote control to control the music or video playback.

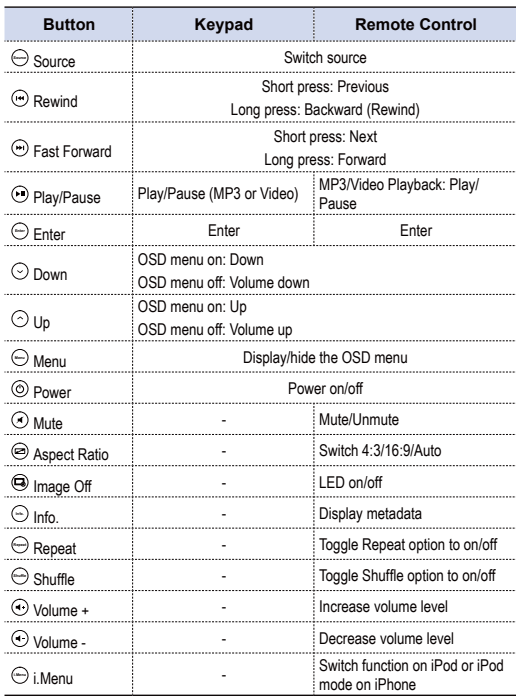

## **HOW TO USE THE MENU**

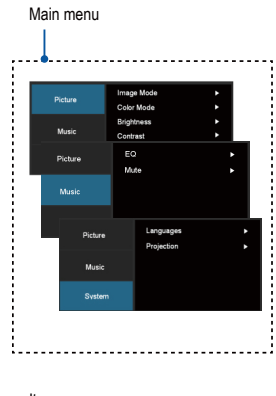

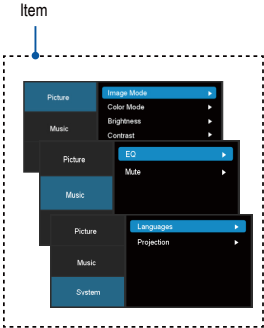

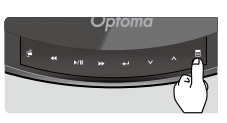

- 1. Enable the touch keypad by pressing anywhere on the keypad panel.
- 2. Press  $($   $\blacksquare$   $)$  to display the OSD main menu.
	- Press it again to hide the OSD menu.
	- If the projector is left idle for 15 seconds, the LED and OSD menu will be turned off.
- 3. Highlight the desired option. ( $\bigwedge \bigvee$ )
- 4. Enter the desired option.  $($
- 5. Highlight the desired item. ( $\bigwedge \mathbf{V}$ ) 6. Select and confirm the selected item.  $($  $\Box)$
- 7. Press  $($   $\blacksquare$   $)$  to exit the current menu.

#### **Using the Control Panel Using the Remote Control**

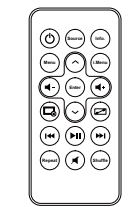

- 1. Press (**Menu**) to display the OSD main menu.
	- Press it again to hide the OSD menu.
	- If the projector is left idle for 15 seconds, the LED and OSD menu will be turned off
- 2. Highlight the desired option. ( $\bigwedge \bigvee$ )
- 3. Enter the desired option. (**Enter**)
- 4. Highlight the desired item. ( $\bigwedge \mathbf{V}$ )
- 5. Select and confirm the selected item. (**Enter**)
- 6. Press (**Menu**) to exit the current menu.

# **HOW TO USE THE MENU - SOURCE: HDMI, COMPOSITE AV (AV IN), VGA**

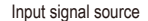

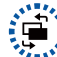

Input signal source Display OSD menu

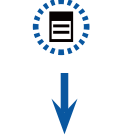

#### **Picture Menu**

- Image Mode: Select image mode (Bright, Cinema, Photo). Color Mode: Select color mode (Standard, Extended). Brightness: Set the brightness level. Contrast: Set the contrast level. Aspect Ratio: Select aspect ratio (4:3,
- 16:9, Auto).

#### **Music Menu**

- EQ: Select equalizer mode (Standard, Deep Bass, Treble, Movie). Mute: Toggle mute option to on/off.
- **System Menu** Languages: Set the OSD language. Projection: Select projection mode (Front Desktop, Rear Desktop). Signal: Select signal mode (H-Position, V-Position, Clock, Phase)
- \* "Signal" is only available when the source input is VGA.

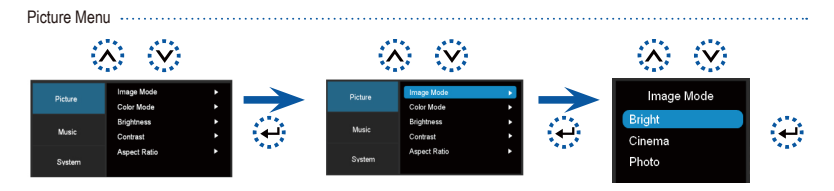

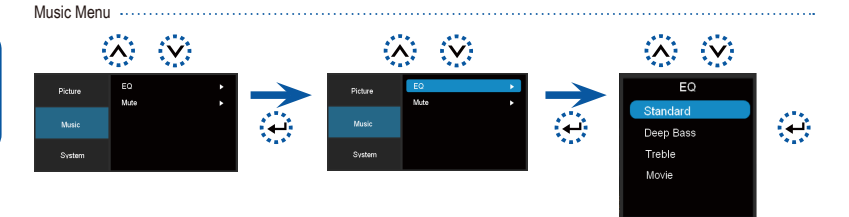

System Menu

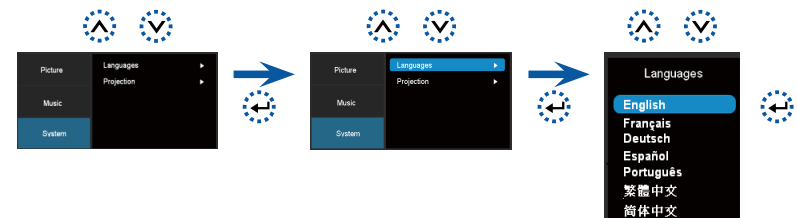

System Menu (VGA source) ......................... 募 ◎ ※ 药 一般 Ø. مستد in a English

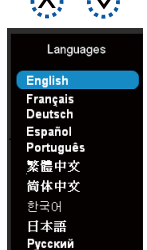

한국어 日本語 Русский

0

# **HOW TO USE THE MENU - SOURCE: iPOD/iPHONE**

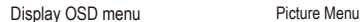

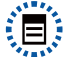

#### **Picture Menu** Image Mode: Select image mode (Bright, Cinema, Photo). Color Mode: Select color mode (Standard, Extended). Brightness: Set the brightness level.

Contrast: Set the contrast level.

Aspect Ratio: Select aspect ratio (4:3, 16:9, Auto).

#### **Music Menu**

EQ: Select equalizer mode (Standard, Deep Bass, Treble, Movie).

Mute: Toggle mute option to on/off. Shuffle: Toggle shuffle option to on/off. Repeat: Toggle repeat option to on/off.

#### **System Menu**

Languages: Set the OSD language. Projection: Select projection mode (Front Desktop, Rear Desktop). Signal: Select signal mode (H-Position, V-Position, Clock, Phase) "Signal" is only available when the source input is VGA.

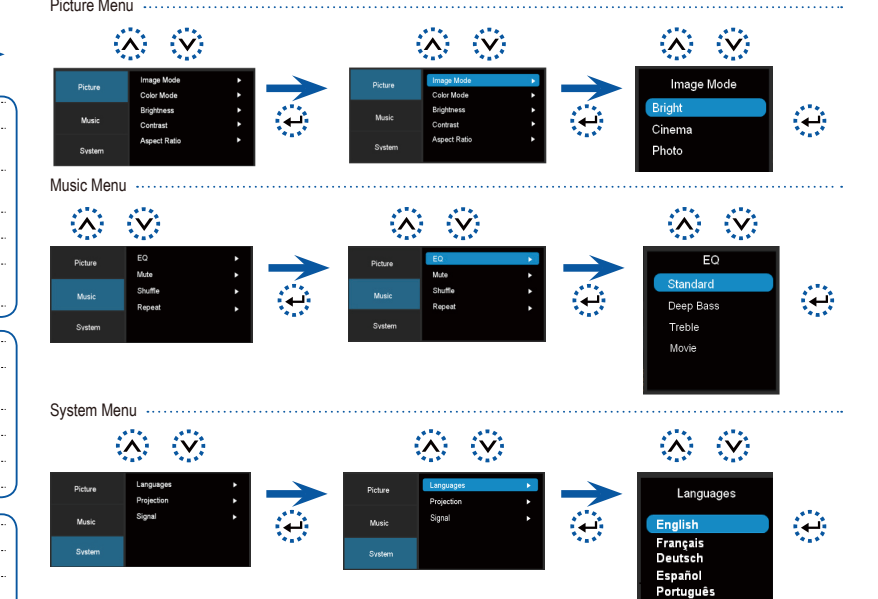

If you experience a problem with your projector, please refer to the following information. If a problem persists, please contact your local reseller or service center.

#### Image Problems

**7** No image appears on-screen

- Ensure the power adapter/cable are correctly and securely connected.
- Ensure the pins of connectors are not crooked or broken.
- Make sure the projector is switched on.
- Make sure the "TV OUT" setting of the iPod/iPhone is set to "ON".
- **7** Image is out of focus
- Adjust the Focus Dial.
	- Make sure the projection screen is between the required distance 9.6 to 126.6 inches (0.245 to 3.215 meters) from the projector. See page 5.
- **1** Image is too small or too large
	- Move the projector closer to or further from the screen.
- **7** Image is reversed
	- Select "Source --> System --> Projection" from the OSD and adjust the projection direction.

#### Audio Problems

- **7** No sound
	- Press the Volume + button. (See page 5)

### **TROUBLESHOOTING COMPATIBILITY MODE**

繁體中女 简体中文 한국어 日本語 Русский

#### Timing Table

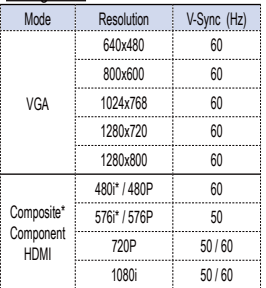

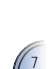